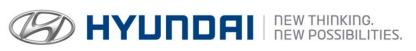

## **Technical Service Bulletin**

 GROUP
 NUMBER

 CAMPAIGN
 17-01-024

 DATE
 MODEL(S)

 MARCH 2017
 TUCSON (TL)

**SUBJECT:** 

DCT CONTROL LOGIC UPDATE & P0128 DTC LOGIC UPDATE (SERVICE CAMPAIGN T1B)

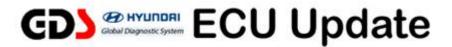

This TSB supersedes TSB # 16-01-057 to include P0128 logic update in the subject title.

## \* IMPORTANT

## \*\*\* Dealer Stock and Retail Vehicles \*\*\*

Dealers must perform this Service Campaign on all affected vehicles prior to customer retail delivery and whenever an affected vehicle is in the shop for any maintenance or repair.

When a vehicle arrives at the Service Department, access Hyundai Motor America's "Warranty Vehicle Information" screen via WEBDCS to identify open Campaigns.

## **Description:**

This bulletin provides the procedure to update both the ECM (Engine Control Module) and the TCM (Transmission Control Module) on some 2016 and 2017 Hyundai Tucsons equipped with a 7-speed EcoShift® Dual Clutch Transmission (DCT). The update will address:

- A slight hesitation at low speeds that can be experienced in certain driving conditions. This update improves the low speed engine and transmission response.
- Malfunction indicator light illuminated with DTC P0128 Coolant Thermostat Coolant Temp Below Thermostat Regulating Temperature.

Applicable Vehicles: Certain 2016 and 2017 Tucson (TL) with 1.6L engine 7DCT

Transmission

**GDS Information:** System Selection: **DCT** 

| Event # | Description                                        |  |  |
|---------|----------------------------------------------------|--|--|
| 413*    | TL 1.6T 7DCT CONTROL LOGIC IMPROVEMENT(ECM 1 of 2) |  |  |
| 414*    | TL 1.6T 7DCT CONTROL LOGIC IMPROVEMENT(TCM 2 of 2) |  |  |

(\*or use a later available event as listed in the GDS ECU Update screen if one is available.)

# **NOTICE**

Both the ECM and TCM update events must be performed.

**Warranty Information:** 

| Model       | Op Code  | Operation           | Op Time | Causal Part | Nature | Cause |
|-------------|----------|---------------------|---------|-------------|--------|-------|
| Tucson (TL) | 60C095R1 | ECM & TCM<br>UPDATE | 0.5 M/H | 95440-2D720 | T31    | ZZ3   |

NOTE: Submit claims on Campaign Claim Entry Screen.

## **NOTICE**

You must initially perform GDS ECM and TCM Update in Auto Mode.

- If the ECM or TCM Update starts but then fails in Auto Mode, perform the update in Manual Mode to recover.
- Refer to the General Instructions found in TSB: 15-GI-001 (GDS Mobile) and 15-GI-002 (PC GDS).

#### **ECM ROM ID Table:**

| Model                       | IMMO              | ECM P/N                    | CAL                                                                                              | ID               |
|-----------------------------|-------------------|----------------------------|--------------------------------------------------------------------------------------------------|------------------|
| Model                       | IIVIIVIO          | ECIVI P/IN                 | OLD                                                                                              | NEW              |
| 1.6<br>SPORT/LIMITED<br>FWD | Yes<br>(SSB)      | 39175-2BTA0<br>39175-2BTA5 | GTTL-FNU6FS00H00<br>GTTL-FNU6FS01H00<br>GTTL-FNU6FS02H00<br>GTTL-FNU6FS03H00<br>GTTL-HNU6FS00H01 | GTTL-HNU6FS01H01 |
| 1.6 ECO FWD                 | No<br>(Key Start) | 39177-2BTA0<br>39177-2BTA5 | GTTL-FNU6ES00H00<br>GTTL-FNU6ES01H00<br>GTTL-FNU6ES02H00<br>GTTL-FNU6ES03H00<br>GTTL-HNU6ES00H01 | GTTL-HNU6ES01H01 |
| 1.6<br>SPORT/LIMITED<br>AWD | Yes<br>(SSB)      | 39175-2BTA2<br>39175-2BTA6 | GTTL-FNU6FS00J00<br>GTTL-FNU6FS01J00<br>GTTL-FNU6FS02J00<br>GTTL-FNU6FS03J00<br>GTTL-HNU6FS00J01 | GTTL-HNU6FS01J01 |
| 1.6 ECO AWD                 | No<br>(Key Start) | 39177-2BTA2<br>39177-2BTA6 | GTTL-FNU6ES00J00<br>GTTL-FNU6ES01J00<br>GTTL-FNU6ES02J00<br>GTTL-FNU6ES03J00<br>GTTL-HNU6ES00J01 | GTTL-HNU6ES01J01 |

TSB #: 17-01-024 Page 2 of 3

#### **TCM ROM ID Table:**

| Model       | TCM P/N     | CAL ID                                                                                  |            |  |
|-------------|-------------|-----------------------------------------------------------------------------------------|------------|--|
| Model       | TCW F/N     | OLD                                                                                     | NEW        |  |
| Tucson (TL) | 95440-2D720 | DTL0T16NS0 DTL0T16NS1 DTL0T16NS2 DTL0T16NS3 DTL0T16NS4 DTL0T16NS5 DTL0T16NS6 DTL0T16NS7 | DTL0T16NS8 |  |

## **ECM Manual Mode Password Information Table:**

| Menu                                  | Vehicle Type           | Password |
|---------------------------------------|------------------------|----------|
| TL 1.6T-GDI 39177-2BTA0/5 (Key Start) | 1.6L ECO FWD           | 7725     |
| TL 1.6T-GDI 39177-2BTA2/6 (Key Start) | 1.6L ECO AWD           | 7726     |
| TL 1.6T-GDI 39175-2BTA0/5 (SSB)       | 1.6L Sport/Limited FWD | 7525     |
| TL 1.6T-GDI 39175-2BTA2/6 (SSB)       | 1.6L Sport/Limited AWD | 7526     |

## **TCM Manual Mode Password Information Table:**

| Menu                             | Password |
|----------------------------------|----------|
| TL 1.6T-GDI TCU(DCT) 95440-2D720 | 2720     |

#### **Service Procedure:**

- 1. Perform service procedure outlined in this TSB.
- 2. Check for Diagnostic Trouble Codes in the ALL menus and erase any DTC.
- 3. Erase the DTC in the BlueLink system according to TSB 12-BE-005-2.
- 4. Confirm normal vehicle operation.

TSB #: 17-01-024 Page 3 of 3